# **H360 Player 사용자 매뉴얼**

# **HEXHIVE CO., Ltd.**

고객지원 : 070-8630-8631 www.hexhive.co.kr

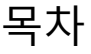

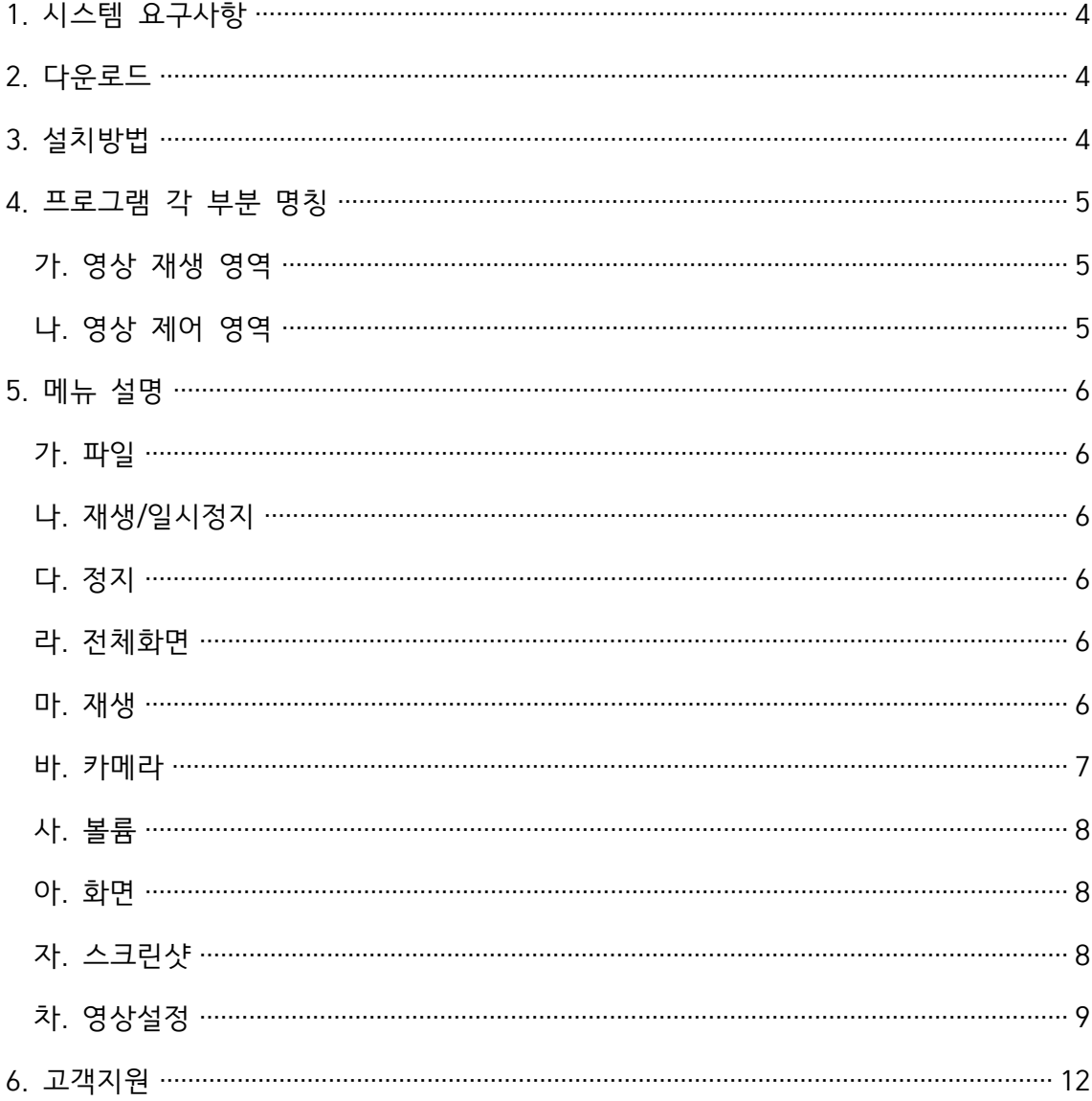

- 1. 시스템 요구사항
	- 가. 운영체제 : Windows 7/10
	- 나. CPU : Intel® i5 Quad Core(TM) 이상
	- 다. 메모리 : 8GB 이상
	- 시스템 사양은 "영상 하나로 보기"의 원활한 영상 재생을 위한 최소사양입니다. ■ 저사양 PC일 경우 단일 영상 재생으로 영상을 재생합니다.

#### 2. 다운로드

가. 헥스하이브 홈페이지( www.hexhive.co.kr )에서 다운로드 합니다.

- 3. 설치방법
	- 가. 다운로드 받은 <H360 Player Installer.zip>의 압축을 해제합니다.
	- 나. <setup.exe> 실행파일을 실행합니다.
	- 다. [ H360 Player 설치마법사 ]의 안내에 따라 프로그램 설치를 완료합니다.

4. 프로그램 각 부분 명칭

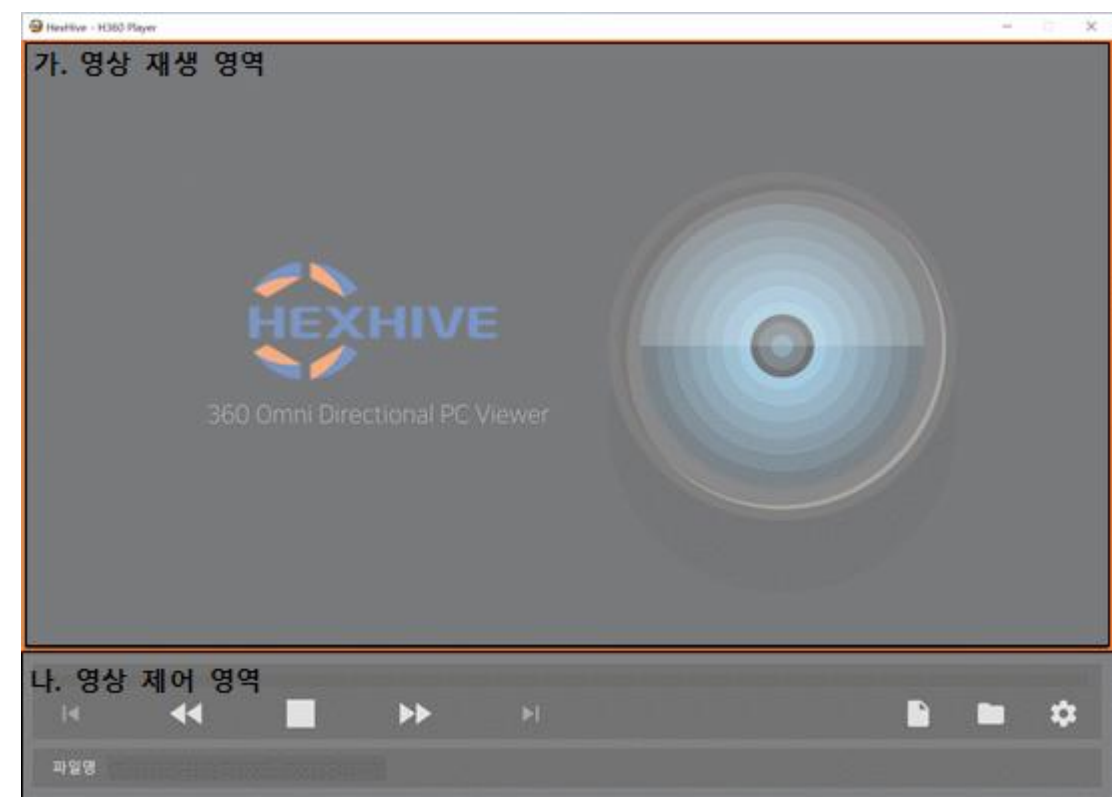

- 가. 영상 재생 영역
	- 1) 파일 열기 또는 폴더 열기 등으로 선택된 영상 재생되는 영역입니다.
	- 2) 영상 재생 미리 보기

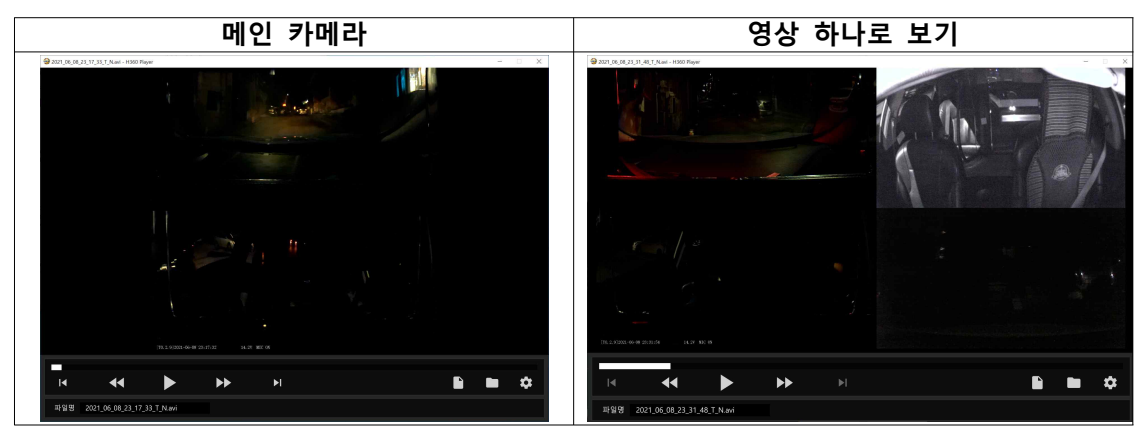

- 나. 영상 제어 영역
	- 1) 영상 프로그래스바
		- 가) 재생 중인 영상 진행 상황을 표시합니다.
		- 나) 마우스 클릭으로 영상 시점을 변경할 수 있습니다.
	- 2) 재생, 일시정지, 정지, 이전 파일, 다음 파일, 10초 이전 재생, 10초 이후 재생
	- 3) 파일 열기, 폴더 열기, 영상 설정
	- 4) 재생 중인 파일명 표시

#### 5. 메뉴 설명

■ 영상 재생 영역에서 마우스 오른쪽 버튼을 클릭하면 아래 그림과 같이 메뉴가 표시됩 니다.

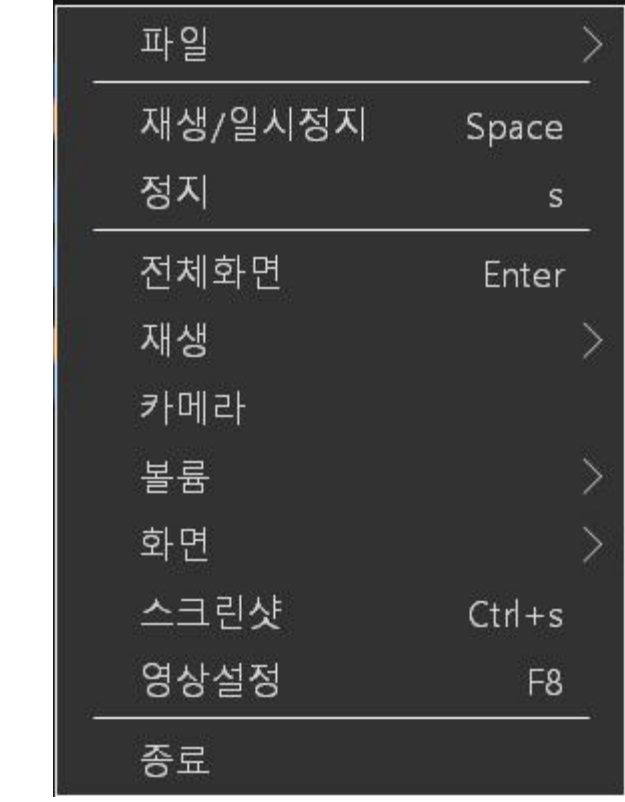

- 가. 파일
	- 1) 파일 열기
	- 2) 최근 파일 : 최근에 재생된 파일 15건 표시
- 나. 재생/일시정지
- 다. 정지
- 라. 전체화면
- 마. 재생
	- 1) 5초 이전 재생, 5초 이후 재생
	- 2) 30초 이전 재생, 30초 이후 재생
- 바. 카메라
	- 1) 메인카메라

가) 블랙박스 메인카메라 영상을 재생합니다.

- 2) 보조카메라1
	- 가) 블랙박스에 보조카메라1 영상이 저장된 경우 활성화됩니다.

나) 기능 선택시 보조카메라1 영상이 재생됩니다.

- 3) 보조카메라2
	- 가) 블랙박스에 보조카메라2 영상이 저장된 경우 활성화됩니다.

나) 기능 선택시 보조카메라2 영상이 재생됩니다.

4) 영상 모아 보기

가) 블랙박스에 메인카메라와 보조카메라1, 보조카메라2 영상이 저장된 경우 활성화 됩니다.

나) 좌측에는 메인카메라, 우측 상단에는 보조카메라1, 우측 하단에는 보조카메라2 영 상이 재생됩니다.

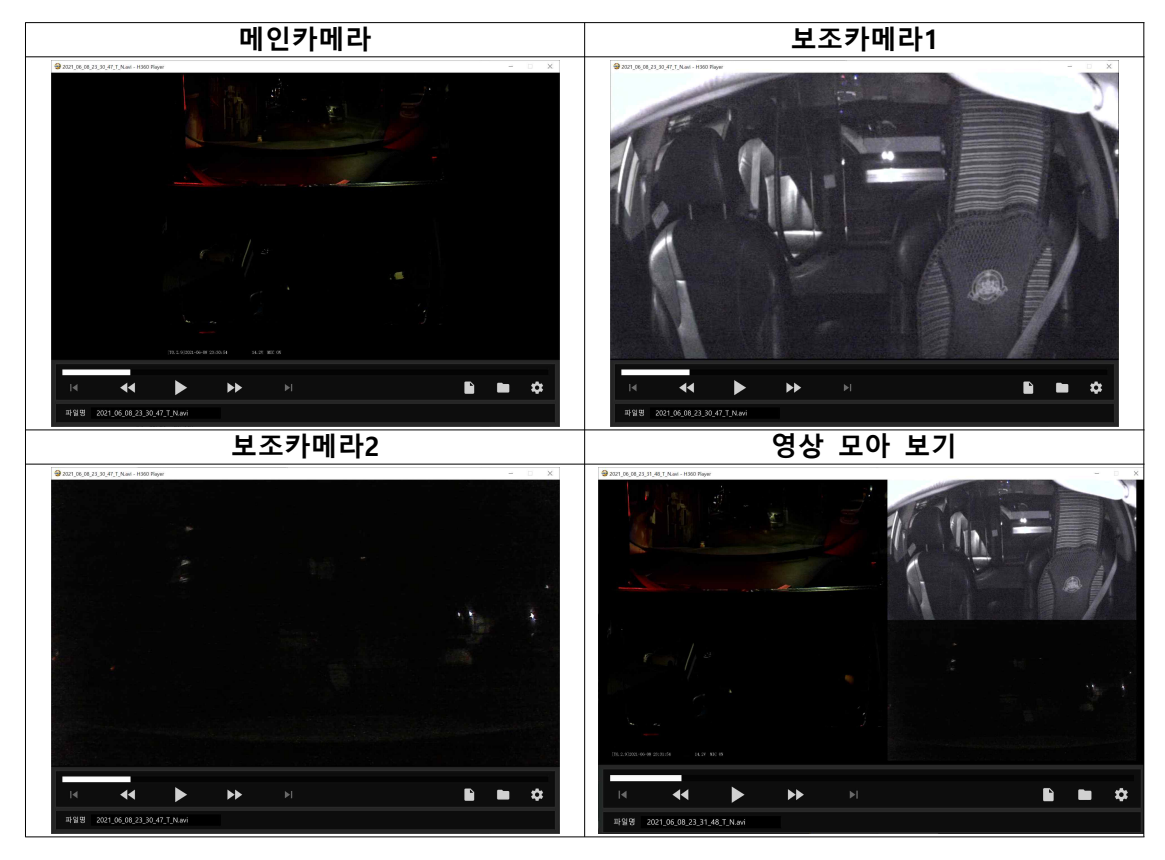

5) 오리지널

가) 원본 영상 그대로 재생합니다.

- 6) 듀얼모드
	- 가) 메인카메라 원형 영상을 2분할 영상으로 변환하여 재생합니다.
	- 나) 메인카메라 영상 재생시에만 선택할 수 있습니다.

사. 볼륨

아. 화면

1) 재생시 항상 위 : 영상 재생시 다른 프로그램 위에 위치합니다.

2) 영상 회전

가) 재생 중인 영상을 회전하는 기능입니다.

나) 선택한 카메라가 영상 모아 보기 및 듀얼모드일 경우 해당 기능은 동작하지 않습 니다.

자. 스크린샷

1) 바탕화면에 스크린샷이 저장됩니다.

#### 차. 영상설정

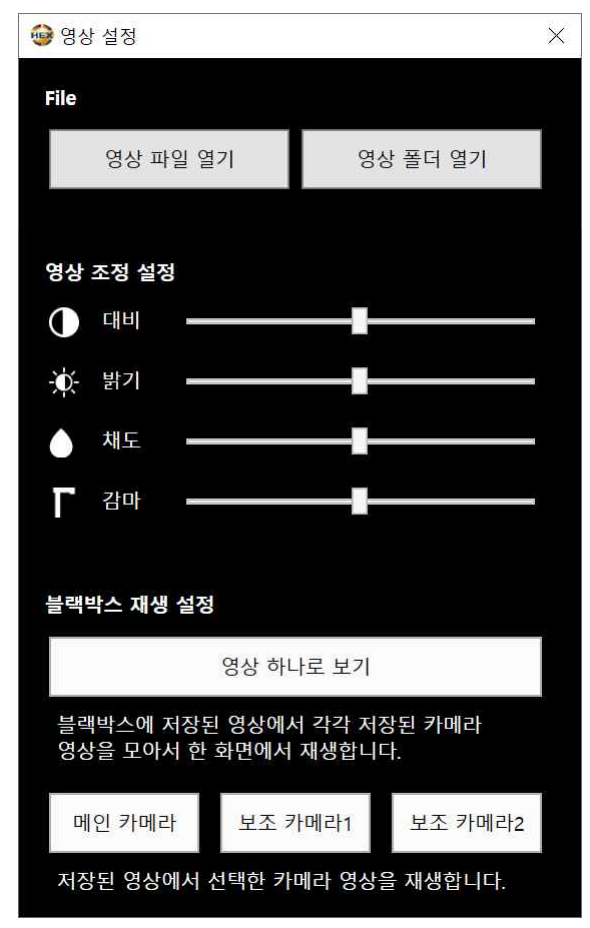

1) 영상 파일 열기, 영상 폴더 열기

가) 영상 폴더 열기시 선택한 폴더에 있는 영상을 재생합니다.

## 2) 영상 조정 설정

가) 영상의 대비 및 밝기, 채도, 감마 값을 조정할 수 있습니다.

나) 대비

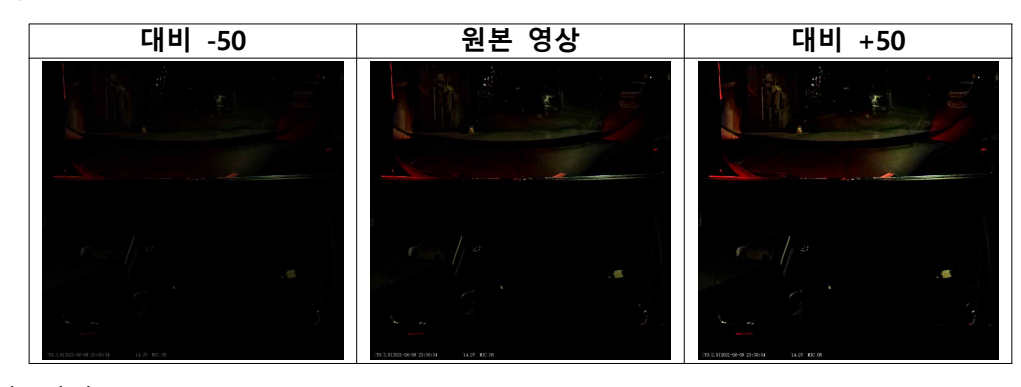

다) 밝기

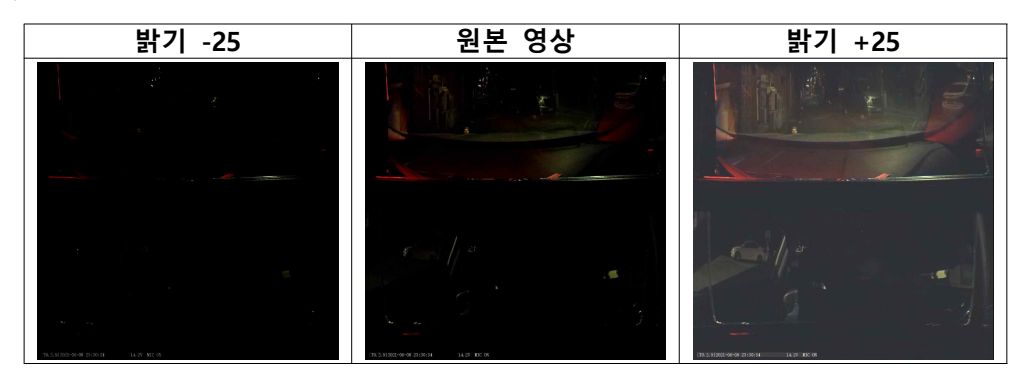

라) 채도

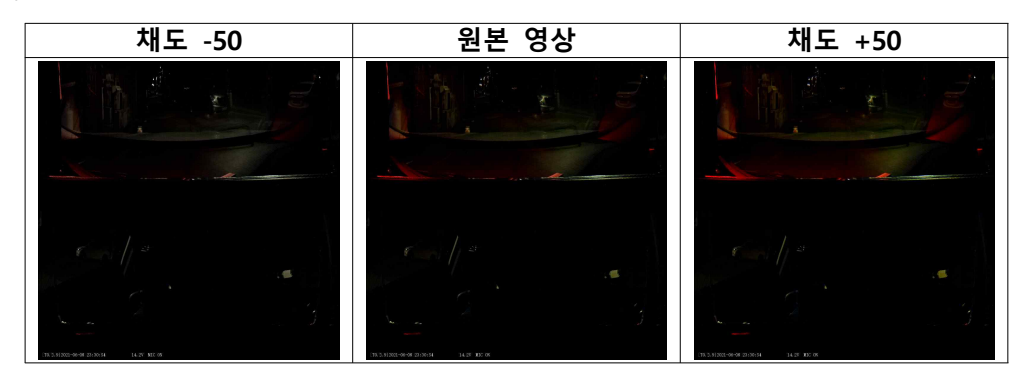

마) 감마

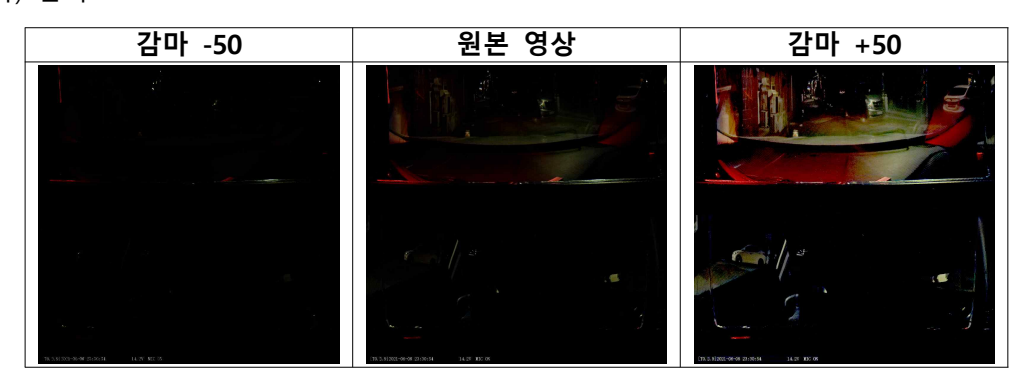

- 3) 블랙박스 재생 설정
	- 가) 영상 하나로 보기
		- (1) 블랙박스에 메인카메라와 보조카메라1, 보조카메라2 영상이 저장된 경우 활성 화됩니다.
	- (2) 좌측에는 메인카메라, 우측 상단에는 보조카메라1, 우측 하단에는 보조카메라2 영상이 재생됩니다. 나) 메인카메라
	- - (1) 블랙박스 메인카메라 영상을 재생합니다.
	- 다) 보조카메라1
		- (1) 블랙박스에 보조카메라1 영상이 저장된 경우 활성화됩니다.
		- (2) 기능 선택시 보조카메라1 영상이 재생됩니다.
	- 라) 보조카메라2
		- (1) 블랙박스에 보조카메라2 영상이 저장된 경우 활성화됩니다.
		- (2) 기능 선택시 보조카메라2 영상이 재생됩니다.

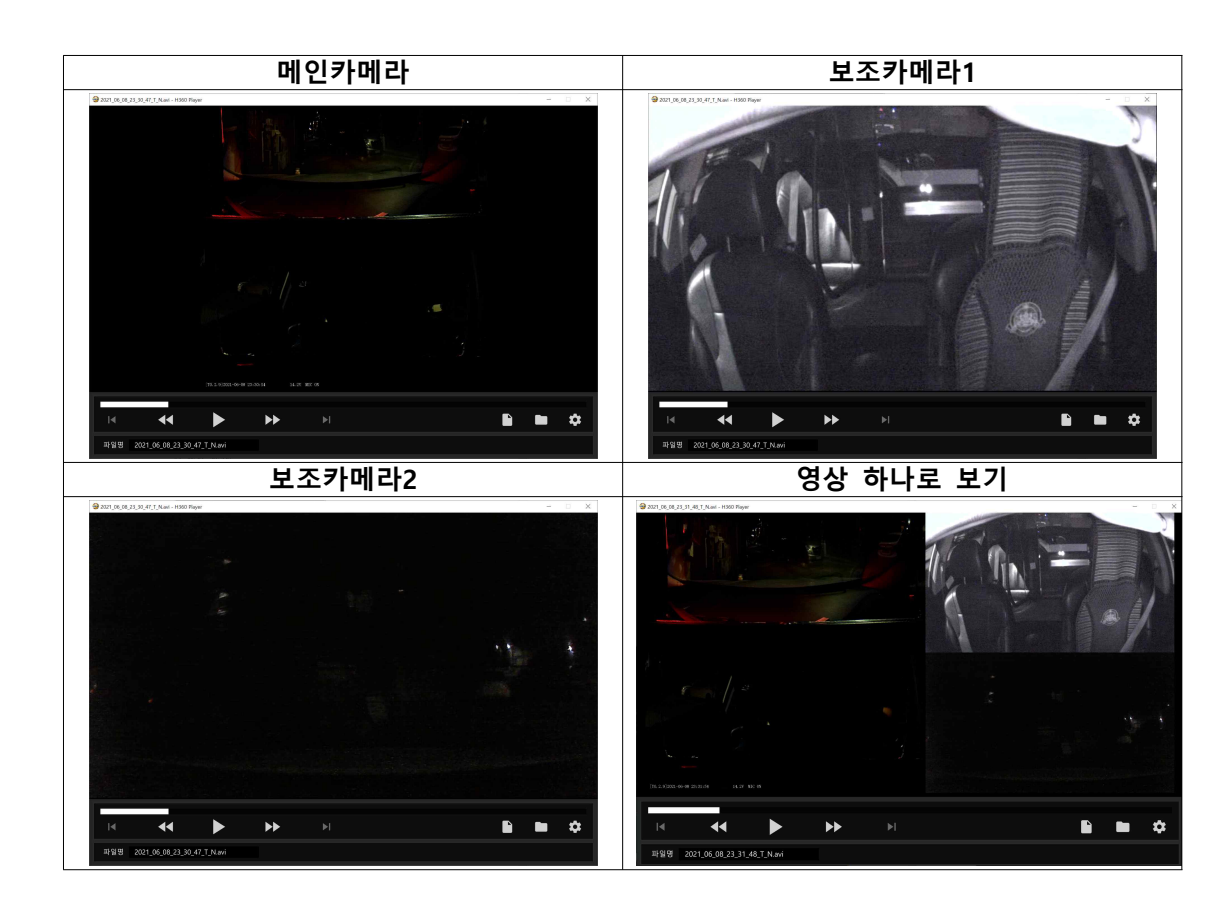

### 6. 고객지원

- 가. 제품 문의 & AS : 070-8630-8631
- 나. 웹사이트 : www.hexhive.co.kr
- 다. 대표전화 : 054-473-8999